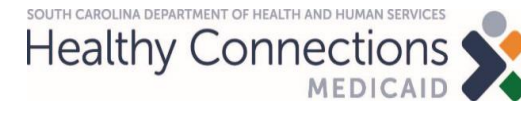

*System:* Cúram and MEDS

*Type:* Desk Aid

### **Determining the System of Record for New Applications Job Aid**

## **Purpose and Scope**

Cúram SOR (System of Record) has two eligibility systems: HCR (HealthCare Reform) for MAGI cases and CGIS (Cúram Global Income Support) for Non-MAGI, LTC/OSS, and Specialty cases.

As applicants and beneficiaries are transitioned from MEDS SOR to CGIS, **it is important for ALL eligibility workers to identify the correct SOR (System of Record) before processing new applicants/applications.**

# **Table of Contents**

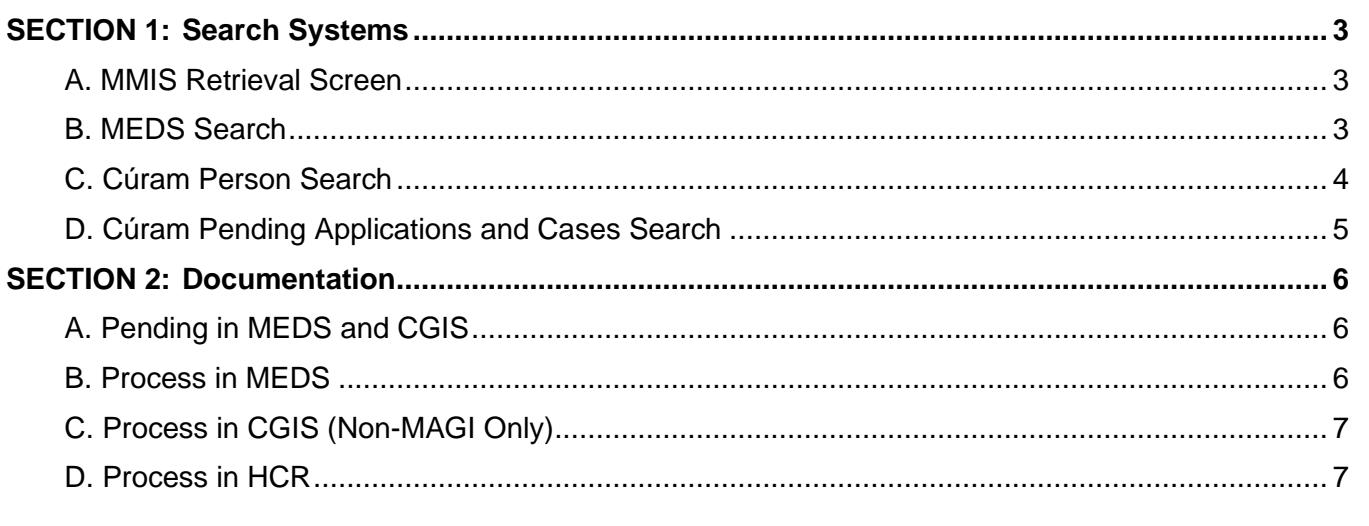

**Healthy Connections** 

#### **Most Recent Changes**

Any changes made to this job aid are listed below to allow you to quickly see what has been modified since you last viewed this document.

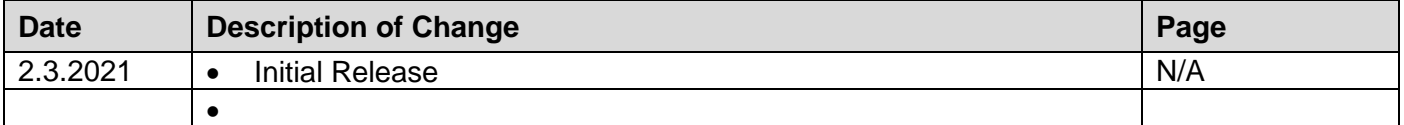

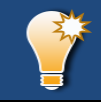

# **What to Know Before You Start**

Cúram SOR (System of Record) has two eligibility systems: HCR (HealthCare Reform) for MAGI cases and CGIS (Cúram Global Income Support) for Non-MAGI, LTC/OSS, and Specialty cases.

HCR applications appear as Insurance Affordability Application and CGIS applications as Income Support Application.

**Applicants and beneficiaries may have applications and cases in both HCR and CGIS HOWEVER, they can only have eligibility in one system (HCR or CGIS).** Understanding the system in which they have eligibility is key.

If the primary applicant already exists in Cúram, they should not be registered. Their Person Page (and Person ID) can connect with HCR and CGIS.

Blended Households are households where one household member may be determined, at application, to be eligible for a MAGI product while another family member is eligible for a Non-MAGI, LTC or Specialty product.

If the applicant(s) have more than one pending application, **work the pending application in the SOR with the oldest date, and be sure to review both applications for differences in information.**

**If the pending application date is the same for both systems, then continue with the SOR where the client is currently receiving services, and in Cúram if they are not currently receiving services.**

Note: Links in this document only work when the pdf file is open. They do not work from the SharePoint site.

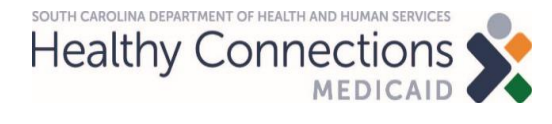

### <span id="page-2-0"></span>**SECTION 1: Search Systems**

Eligibility specialist should search MMIS, Cúram and MEDS to determine if the applicant is a current beneficiary.

<span id="page-2-2"></span><span id="page-2-1"></span>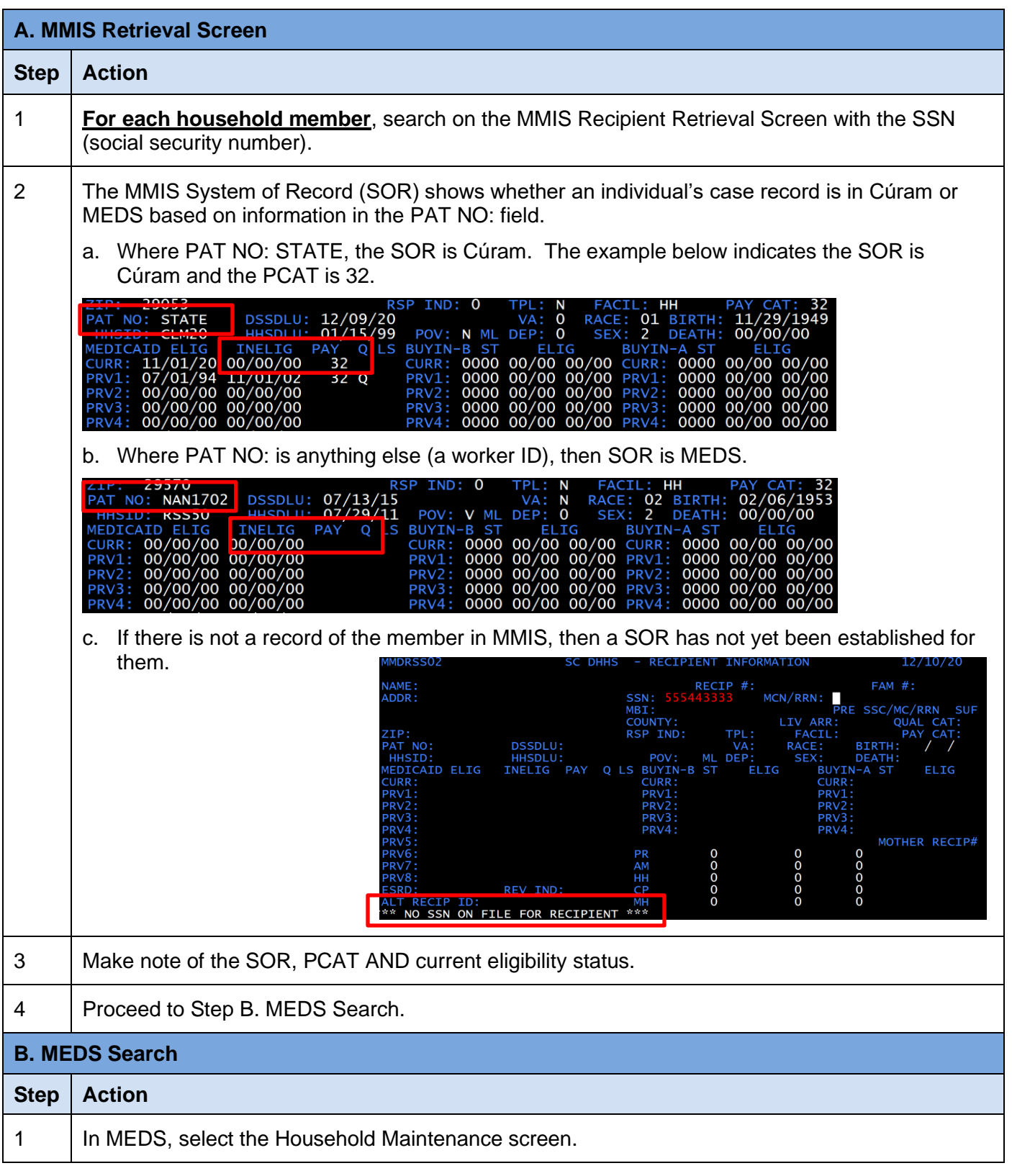

SOUTH CAROLINA DEPARTMENT OF HEALTH AND HUMAN SERVICES Healthy Connections

<span id="page-3-0"></span>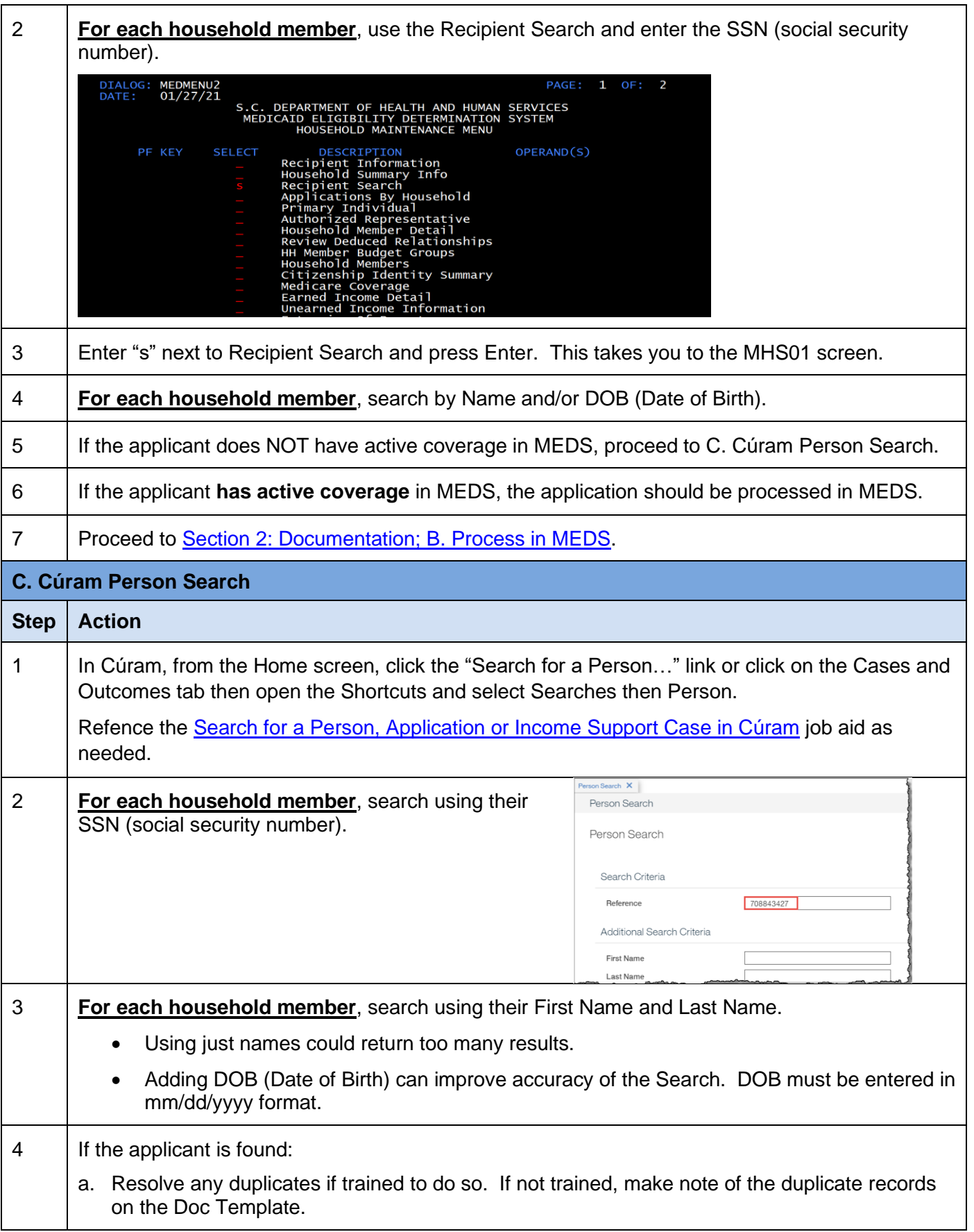

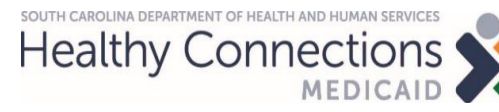

<span id="page-4-0"></span>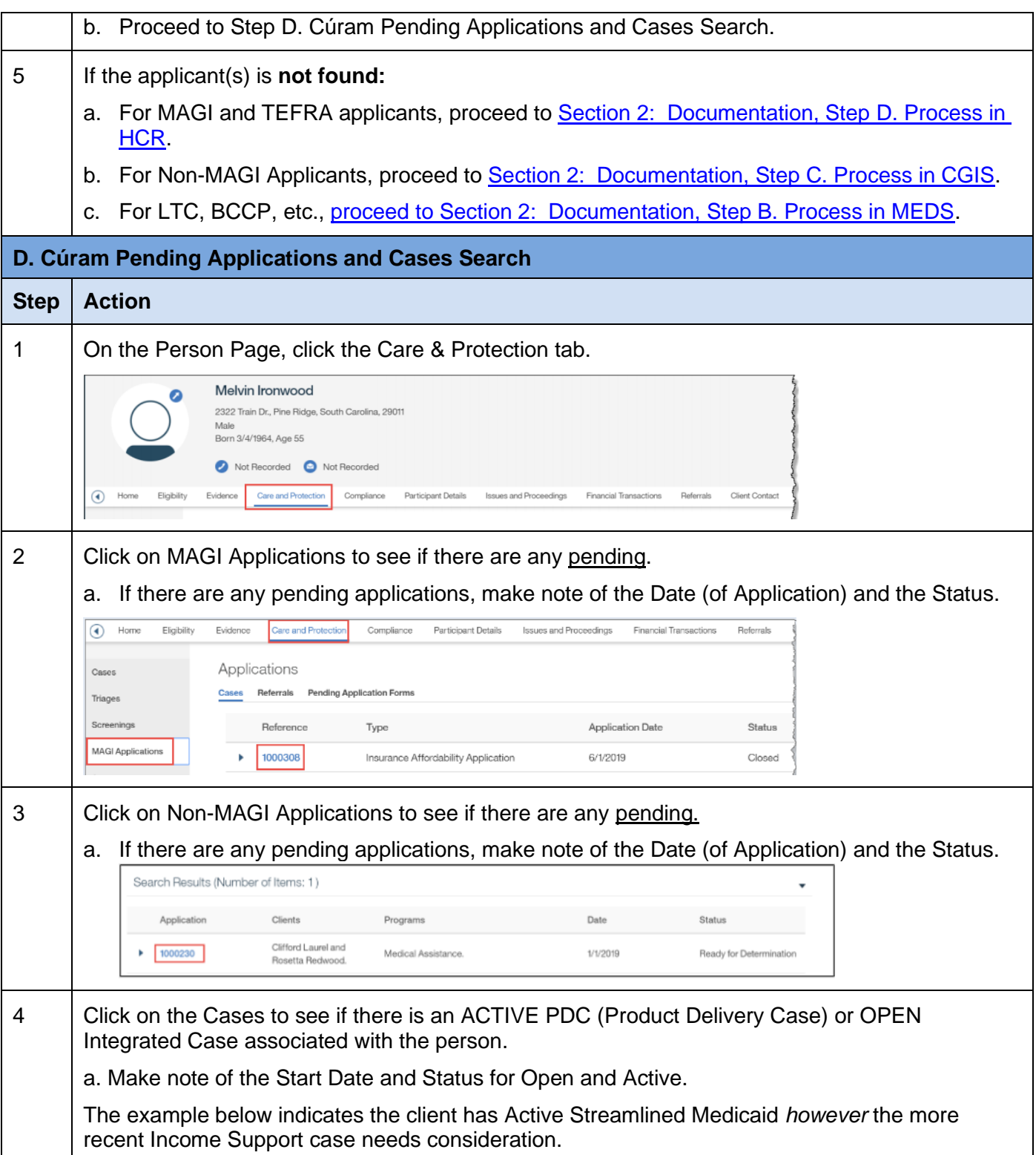

*Title:* Determining the System of Record for New Applications

*System:* Cúram and MEDS *Type:* Desk Aid

Healthy Connections

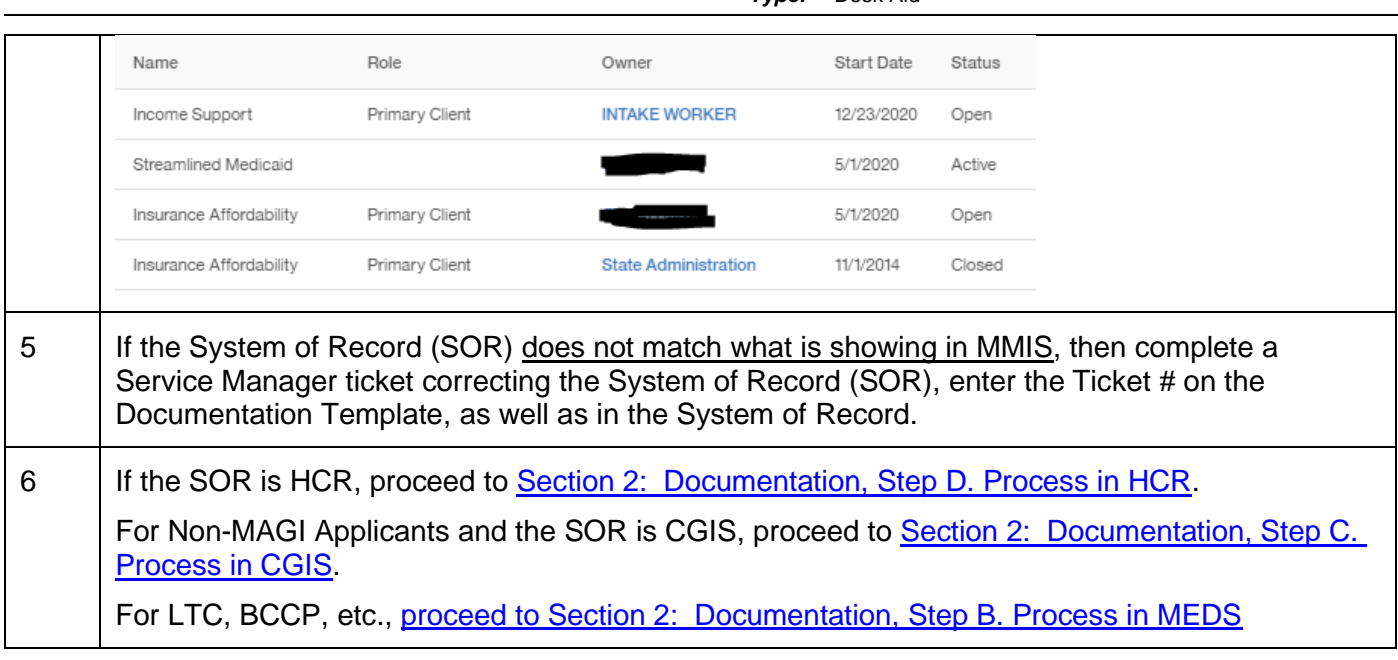

## <span id="page-5-0"></span>**SECTION 2: Documentation**

SOUTH CAROLINA DEPARTMENT OF HEALTH AND HUMAN SERVICES

If the SOR has been confirmed to be the system in which you are working, proceed with processing the case per policy. If the application/case needs to be worked in a different SOR that you process, proceed to the appropriate section below based on the SOR determined.

<span id="page-5-2"></span><span id="page-5-1"></span>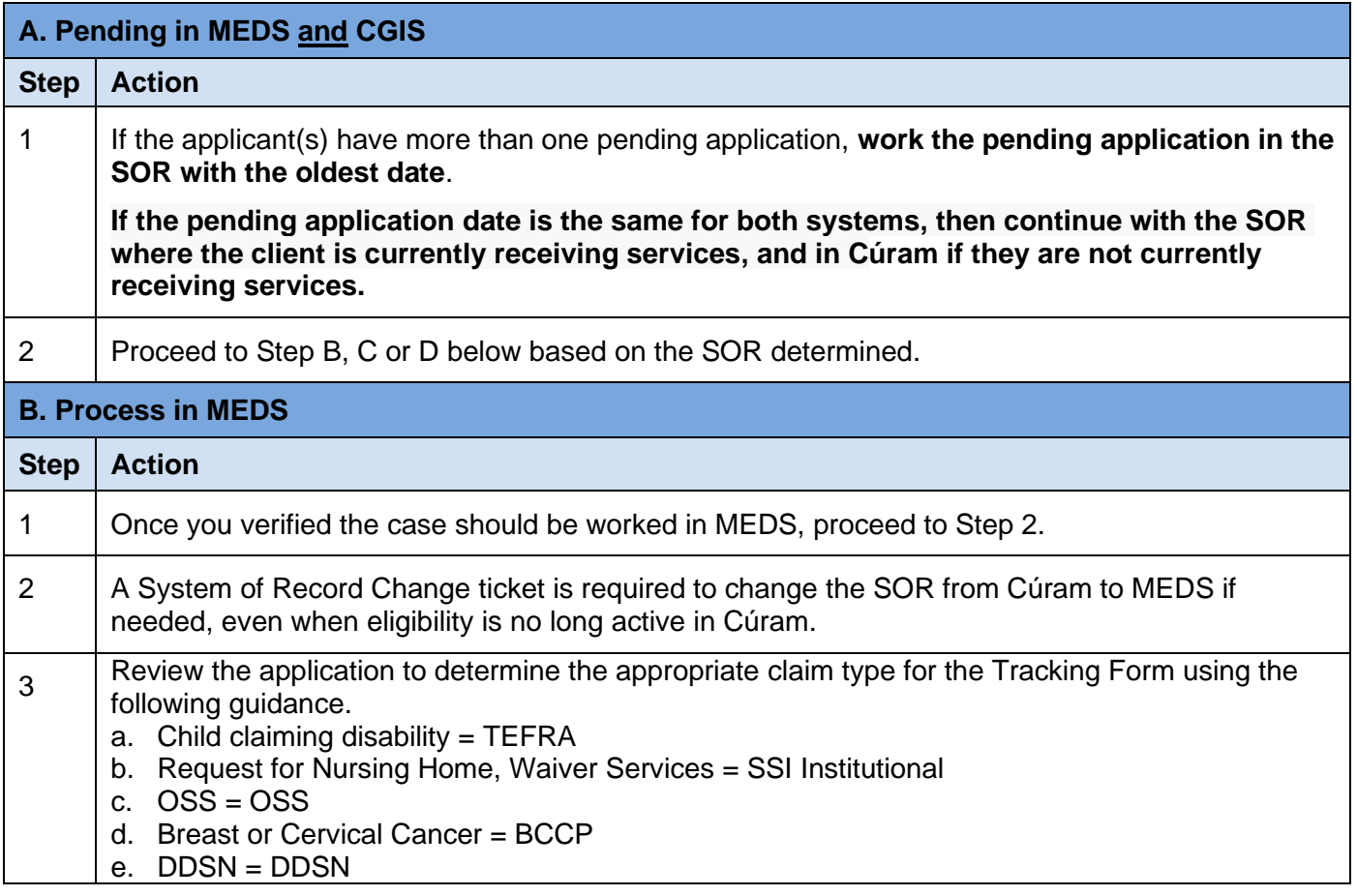

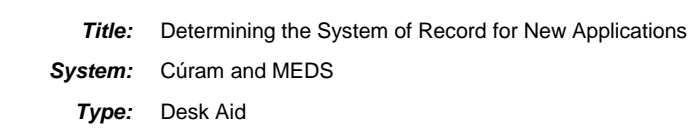

<span id="page-6-1"></span><span id="page-6-0"></span>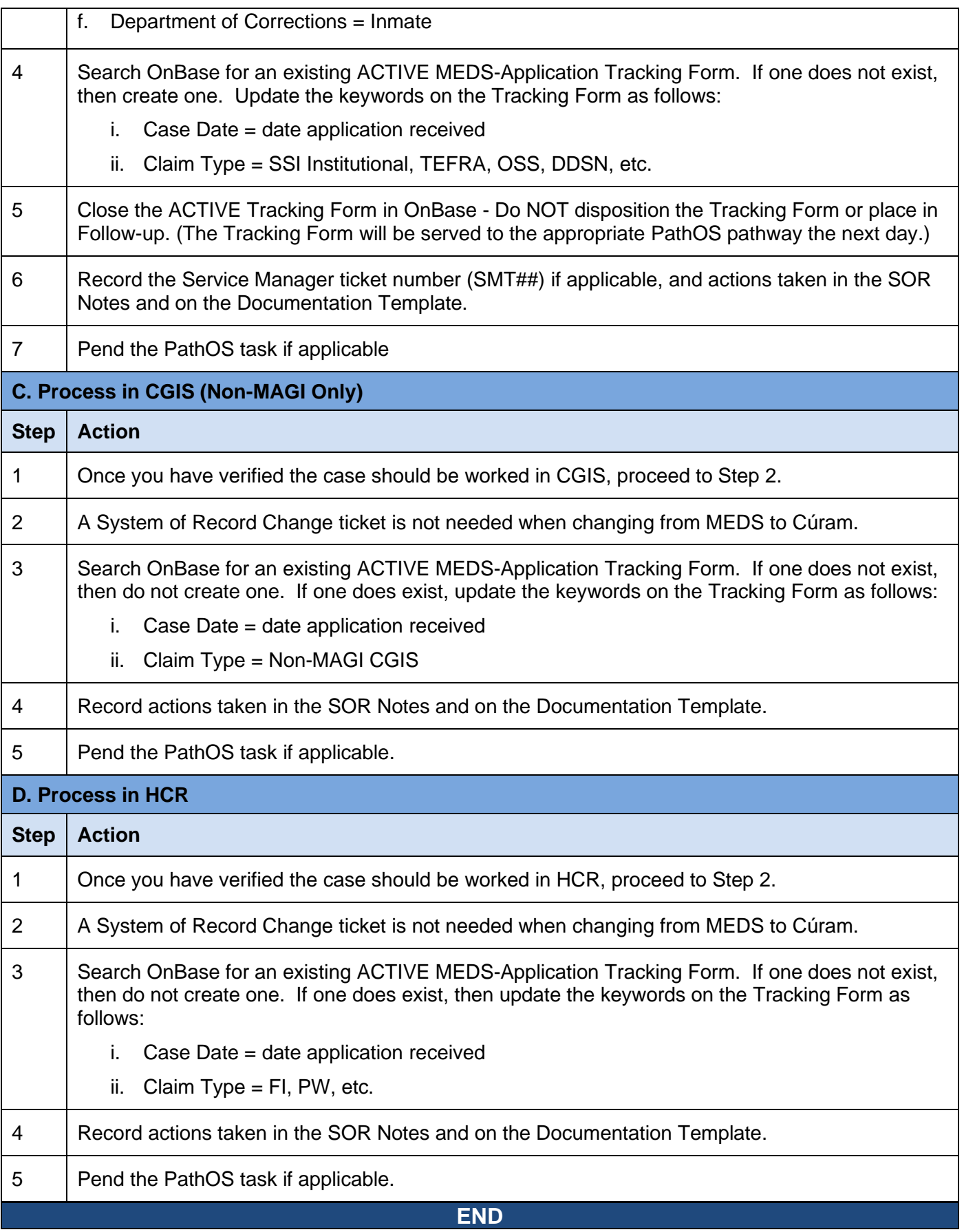

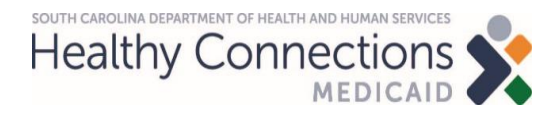

*Title:* Determining the System of Record for New Applications *System:* Cúram and MEDS *Type:* Desk Aid